# 科研費 LAT<sub>E</sub>Xの使い方

# 日本学術振興会 学術システム研究センター 数物系科学専門調査班 大阪大学大学院理学研究科 物理学専攻

山中 卓

2007 年 9 月 18 日

#### **概 要**

科学研究補助金の応募書類を LATEX を用いて書く新たな方式を、学術システム研 究センターで開発した。その使い方と仕組みを解説する。

改訂歴

- *•* 2007 年 4 月 4 日:2007 年春の応募向けに改訂
- *•* 2007 年 9 月 4 日:2007 年秋の応募向けに改訂
- *•* 2007 年 9 月 18 日:文科省の科研費に合わせて改訂

こんなものを読まずに、まずは試してみたい場合は、基盤研究 (A,B) のファイル を

http://osksn2.hep.sci.osaka-u.ac.jp/*∼*taku/kakenhiLaTeX/ もしくは http://jelt.mtk.nao.ac.jp/*∼*iye/kakenhiLaTeX/ からダウンロードし、 xxx def/wakate startup.tex (xxx =sjis, jis, euc [使用する文字コード]) をコンパ イルしてください。

# **目 次**

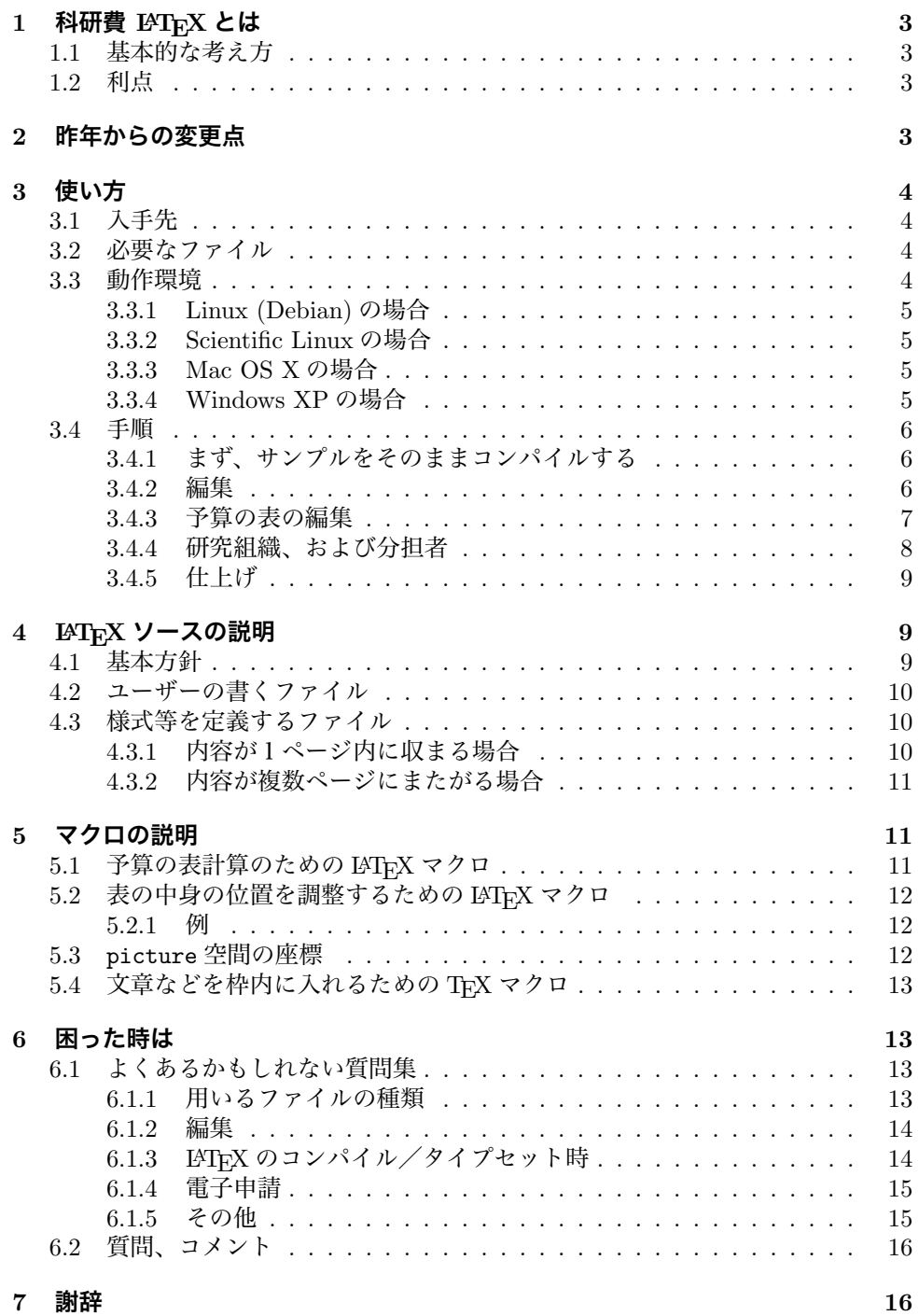

# **1 科研費 LATEX とは**

**科研費 LATEX** は、日本学術振興会と文部科学省の科学研究補助金の応募の書類 を、LATEX で書くためのものです。これにより論文で使い慣れた方法で、数式や記号、 箇条書きなどを楽に美しく書くことができます。

# **1.1 基本的な考え方**

**科研費 LATEX** の基本方針は、PDF で提供されている様式を利用し、普段用いて いる LATEX の知識で、できるだけ単純に書類を作ろうというものです。基本的な手法 は次の通りです。

- 1. 公開されている PDF の様式を1ページごとに切り分けた PDF と eps のファイ ルを用意しました。
- 2. 各ページで Picture 環境を設定し、様式のファイルを *\*includegraphics を用 いて図形として取り込みます。
- 3. 文章や表も、Picture 環境の中で場所を指定して minipage などを設定し、その 中に流し込みます。

#### **1.2 利点**

**科研費 LATEX** の手法には、次の利点があります。

- *•* Word と異なり、入力に伴って枠がずれたりすることがないので、ユーザーは書 く内容に専念することができます。
- **「研究目的」や「研究方法」、「研究業績」など、複数ページにわたる内容も、** ページの切れ目を気にする事無く書けます。タイプセットすると自動的に改ペー ジされ、所定の枠の中に収まります。figure や table などの float 環境もページ を超えて移動します。
- *•* LATEX の方法で記号や式、箇条書き、参考文献などが書けます。ユーザーのマク ロも自由に定義して使えます。
- *•* 予算の表で、個数 *×* 単価、および年度ごとの小計が自動的に計算されます。
- *•* さらに、備品、消耗品などの項目ごと、年度ごとに集計した表が作れます。
- *•* 研究代表者氏名、研究課題名、などは一カ所で定義すれば、必要な箇所に自動 的に入ります。「応募中の研究費」のページの、本応募研究課題の初年度の金額 も自動的に、計算された値が入ります。
- *•* 様式に埋め込む文字の場所は、LaTeX のソースの中で簡単なマクロを用いて指 定されているため、必要であればユーザーが簡単に微調整できます。

# **2 昨年からの変更点**

- *•* 2007 年 4 月から、LATEX の標準である Picture 環境を用いて様式や文章をはめ 込む様にしました。(櫻井力氏の suggestion)
- *•* 旅費や謝金などが横に並んだ予算の表で、年度の区切りの線を自動的にそろえ るようにしました。(2007 年 4 月から)
- *•* 備品の欄に「品目 (個数 *×* 単価)(設置場所)」の形で書く場合、金額を自動的に 計算するようにしました。(池本弘之氏の suggestion)
- *\*newcommand*{\* 研究期間の最終元号年度 *}{*..*}* で定義された最終年度までのみ、 予算の表で表示するようにしました。(2007 年 9 月 18 日に公開した学振と文科 省用の応募書類から)
- *•* 内輪話としては、ページを制御するマクロを整備し、開発者が用意するファイ ルを単純化しました。これにより、ファイルを用意する時間を短縮し、信頼性を 上げました。

# **3 使い方**

# **3.1 入手先**

科研費 LATEX の公式サイト

http://osksn2.hep.sci.osaka-u.ac.jp/*∼*taku/kakenhiLaTeX/ もしくは http://jelt.mtk.nao.ac.jp/*∼*iye/kakenhiLaTeX/ から、必要な種目のファイル をダウンロードしてください。tar.gz ファイルは、Linux 上では例えば次のようにし て解凍してください。

\$ gunzip kiban\_ab.tar.gz \$ tar xvf kiban\_ab.tar

Mac OS X の上では、tar.gz もしくは zip ファイルをダブルクリックして下さい。

### **3.2 必要なファイル**

種目ごとのファイルを固めた tar.gz もしくは zip ファイルを解凍すると、次のファ イルが入っています。

- *•* kakenhi3.sty のスタイルファイル。これに、基本的なマクロが入っています。
- *•* 様式の各ページを図形として切り分けたファイルの入った directory。様式の ファイルは pdf 形式と eps 形式の2種類があり、それぞれ、*kiban ab* forms pdf、 *kiban ab* forms eps などの directory に入っています。
- **•** サンプルの LAT<sub>E</sub>X のソースファイル (*kiban\_ab.tex など*)。文字コードは shift\_jis, euc, jis の3種類を用意しました。

また、ファイルの形式も、

- **–** ユーザーの書く内容が一つのファイルにまとまった def 形式、
- **–** ユーザーの書く内容をページごとに別のファイルに切り分けた def multi 形式

の2種類を用意しました。(2006 年秋当初にあった raw 形式は、後から追加され た新しい機能や修正に対応できないため、廃止しました。)

# **3.3 動作環境**

基本的には、Linux, Mac OS X, Windows など、どのシステムでも使えます。た だし、コンパイルした結果のプレビューの仕方、使える読み込む様式のファイルの形 式に、若干の違いがあります。次の環境で、動くことが確かめられています。

表 1: LATFX のソースファイルの入っている directory

| 文字コード            | shift_jis (for | (for<br>euc   | jis           |
|------------------|----------------|---------------|---------------|
|                  | Mac OS X,      | Linux)        |               |
|                  | Windows)       |               |               |
| ユーザーの書く内容が一      | sjis_def       | euc_def       | jis_def       |
| つのファイルにまとまっ      |                |               |               |
| た def 形式         |                |               |               |
| ユーザーの書く内容が       | sjis_def_multi | euc_def_multi | jis_def_multi |
| ページごとに別のファイ      |                |               |               |
| ルに分かれた def_multi |                |               |               |
| 形式               |                |               |               |

# **3.3.1 Linux (Debian) の場合**

- *•* eps の様式ファイルを用いる場合
	- **–** platex でコンパイル
	- **–** dvipdfmx で PDF に直し、acroread で見る
- *•* pdf の様式ファイルを用いる場合
	- **–** platex でコンパイル
	- **–** 20050823 以降の dvipdfmx でコンパイルし、acroread で見る。dvipdfmx 20040411 の場合は dvipdfmx -V 4 と、"-V 4"のオプションをつける。

# **3.3.2 Scientific Linux の場合**

- *•* eps の様式ファイルを用いる場合
	- **–** platex でコンパイル
	- **–** pxdvi でプレビュー
	- **–** dvipdfmx で dvi から pdf に変換

# **3.3.3 Mac OS X の場合**

*•* eps, pdf、どちらの様式ファイルを用いる場合も TeXShop (裏で platex が走る) でコンパイルすると、すぐに PDF に変換されたページが TeXShop で見える。 pdf の様式ファイルを用いた方が、高速に処理される。

# **3.3.4 Windows XP の場合**

- *•* eps, pdf、どちらの様式ファイルを用いる場合も
	- **–** pTeX でコンパイル
	- **–** dviout でプレビュー
	- **–** dvipdfmx で PDF に変換

## **3.4 手順**

以下、基盤 (A,B) (kiban ab) を例に取って手順を説明します。"*kiban ab*"の部分 は、応募する種目によって読み替えて下さい。

#### **3.4.1 まず、サンプルをそのままコンパイルする**

- 1. まず、自分の環境で使われる文字コードのdef形式のdirectory (sjis def or euc def or jis def) を選び、その中のソースファイル (*kiban ab*.tex) を日本語の扱える LATEX(pLaTeX<sup>1</sup>でコンパイルしてみてください。sample pdf directory 内のあ らかじめコンパイルした PDF ファイル *kiban ab*.pdf と見比べて、正しくでき ていることを確認してください。
- 2. 「応募内容ファイル」を電子申請で提出する種目の場合は、dvipdfmx などを用 いて、PDF ファイルを生成できることを確かめてください。postscript (ps) ファ イルは電子申請では受理されません。

#### **3.4.2 編集**

1. ユーザーが編集するファイルは、*kiban ab*.tex です。def multi 形式の場合は、そ の他に *kiban ab* xx zzzz.tex (xx はページ番号、zzzz は内容の説明語) もあり ます。

Mac OS X の TeXShop<sup>2</sup>や mi<sup>3</sup>のように、\section や\subsection に跳べる機 能を持つ場合は、def 形式が便利です。

Windows の Winshell のように、複数のファイルを切り替える方が使いやすい 場合は、各ページごとにファイルに分かれた def multi 形式が便利です。

Linux などで Emacs や vim などを使われている場合は、使いやすい方をお選び ください。

2. 図形として読み込む「科研費の研究計画調書の様式」は、eps と PDF の二種 類から選ぶことができます。Default は eps になっており、システムに依らず動 くように、フォントを埋め込んであります。しかし、PDF の様式を使える場合 は、その方が一般的に速く処理できます。PDF の様式を選ぶときは、次のよう に *kiban ab*.tex の初めの方の1行を次のように、行の頭の%を消してその行を有 効にしてください。

%=== 様式のファイルの形式の指定 ============= % eps ではなく、PDF の様式を読み込む場合は、次の行の頭の%を消してください。 \setboolean{usePDFform}{true} %===============================

PDFの様式を用いた場合は、xdvi を用いてdvi ファイルを見るよりは、dvipdfmx などを用いて PDF に変換してから見ることをお勧めします。dvipdfmx は最新 のもの (20050823 以降) を用いてください4。それでも正しく表示できない場合 は、eps の様式を用いて下さい。

<sup>1</sup>pLaTeX: Linux の場合は、TEXWiki http://oku.edu.mie-u.ac.jp/*∼*okumura/texwiki/、Windows の場合は、角藤氏のサイト http://www.fsci.fuk.kindai.ac.jp/*∼*kakuto/win32-ptex/web2c75.html などから download できます。Mac OS X の場合は、小川氏のサイト http://www2.kumagaku.ac.jp/ teacher/herogw/ などから download できます。http://osksn2.hep.sci.osaka-u.ac.jp/*∼*taku/osx/ install xtexgsgv.html もご参照ください。

<sup>2</sup> http://www.uoregon.edu/*∼*koch/texshop/texshop.html

 ${}^{3}$ http://www.mimikaki.net/

 $^4$ dvipdfmx 20040411 の場合は、dvipdfmx -V 4 xxxx.dvi のように、"-V 4"のオプションをつけてくだ さい。

- 3. ソースファイル (*kiban ab*.tex) の初めの方の"Global definitions for the Kakenhi form"の下を編集し、研究課題名、研究機関名、研究代表者氏名と所 属機関、研究期間の最終年度などを書き変えてください。これらは、応募書類 の様々な場所で使われます。
- 4. よく使う記号などは、ソースファイルの初めの "my personal definitions" の下に定義してください。
- 5. 続いて、ファイルを編集してください。編集する箇所は、

```
%begin 研究目的=======================
%end 研究目的======================
```
のように、「=========」ではさまれた部分です。基本的に、サンプルの 書き方をまねて、内容を書き換えていくのが確実です。

- 6. 文章の部分は、普通の LATEX の要領で記述します。箇条書きなどもできますし、 式や特殊記号も書けます。
- 7. 文章の部分では、*\*includegraphics を使って図を入れる事もできます。また、 *\*begin*{*wrapfigure*}{* 位置 *}{* 幅 *}* ... *\*end*{*wrapfigure*}* を使うと図の横 に文章を回り込ませることもできます。また、同様に *\*begin*{*wraptable*}{* 位 置 *}{* 幅 *}* ... *\*end*{*wraptable*}* を用いると、表の横に文章を回り込ませる 事もできます。
- 8. 「研究計画・方法」、「研究計画・方法つづき」のように、複数のページにまたが る項目も、自動的にページをまたいで表示されます。figure や table などの float 環境も自由にページ間を動けますし、お好みならば multicols.sty を用いて2 段組みで書く事もできます。
- 9. 各ページに、ダミーの *\*section, *\*subsection などを入れていますので、Mac OS X の TeXShop や mi などエディターでは、直接そのタグに跳ぶことができ ます。
- 10. 特別推進研究 (S-1-1 の特推–16)、特定領域 (継続)(S-1-3 特定 (継続)–11)、特定領 域計画研究(新規)(S-1-5 特定–11)、などのページなどは、必要に応じて追加する必 要があります。そのため、サンプルには、1ページずつ追加ページを入れてありま す。これらの、追加するページは、tokusui forms.tex, tokutei keizoku forms.tex, tokutei new forms.tex などの *form file* の中で読み込まれています。
	- *•* 追加ページを削除する場合はこれらの*form file* (例えば tokutei keizoku forms.tex ) の中で、その余分なページを *\*input*{*...*}* で取り込んでいる行を次のよう にコメントアウトしてください。

%\input{tokutei\_keizoku\_11add\_other\_applications}

*•* 新たにページを追加する場合は、追加のためのファイルをコピーして別の 名前をつけ、それをメインのファイルに例えば次のようにして取り込んで 下さい。

```
\input{tokutei_keizoku_11add_other_applications}
\input{tokutei_keizoku_11add_other_applications2} %追加分
\input{tokutei_keizoku_11add_other_applications3} %さらに追加
```
追加ページのファイルの中には、初めに *\*renewcommand*{*...*}{*...*}* のように して、文章や情報を定義しています。その最後に、それらを表示するための form file を取り込んでいます。従って、追加ページのファイルを並べることにより、 中身を再定義しては表示し、ということを繰り返します。

#### **3.4.3 予算の表の編集**

1. まず、ユーザーの編集するファイル (*kiban ab.tex* など) の初めの方にある、

\newcommand{\研究期間の最終元号年度}{24} %平成で、半角数字のみ

で定義される、研究機関の最終年を正しく入れてください。指定した最終年度 までの予算だけが表示されます。最終年度より後の情報は無視され、総計にも 入りません。

2. 予算などの表の部分は、*\*tabular で書かれています。サンプルの中に示すよう に、金額は必ず、例に従って、

```
\KLItemCost{品名}{金額}
\KLItemNumUnitCost{品名}{個数}{単価}
\KLItemNumUnitCostLocation{品名}{個数}{単価}{設置機関}
\KLYearItemNumUnitCostTwo{年度}{品名}{個数}{単価}{設置機関}{購入時期}
```
などのマクロを用いて書いてください。これにより、年度や項目ごとの小計や 総計が自動的に計算されます。詳しくは 5.1 節をご覧ください。 (2006 年秋の版で必要だった、年度区切りの位置の調整は不要になりました。)

3. 予算の年度別、項目別の一覧表を作ることができます。ファイルの初めの方で

```
%=== 予算の表の印刷 =====================
% 予算の集計の表を出すためには、次の行の頭の%を消してください。
\setboolean{BudgetSummary}{true}
%=================================
```
のように行の頭の%をはずしてコンパイルして下さい。

4. 予算の年度・項目別の表を上で示した方法で作り、最後のページの表の下にあ るチェックリストに従って、予算額の確認をしてください。

# **3.4.4 研究組織、および分担者**

- 1. 基盤研究 (S) の場合は、研究分担者ごとに「研究者調書 S-11,12,13,14」が必要 です。buntansha kiban s 11-14.tex のコピーを各分担者ごとに作ってください。 buntansha test.tex の最後の方の行を編集して、分担者のファイルを *\*input で 取り込むことにより、研究調書のみを単独でコンパイルすることもできます。最 後に、kiban s.tex の最後に、*\*input を用いて分担者のファイルを並べて取り込 んでください。
- 2. 特別推進研究(新規)の場合も、研究分担者ごとに「研究者調書 特推 13-17」 が必要です。buntansha tokusui.tex のコピーを各分担者ごとに作り、記入して ください。buntansha test.tex の最後の方の行を編集して、分担者のファイルを *\*input で取り込むことにより、研究調書のみを単独でコンパイルすることもで きます。最後に、tokusui forms.tex の最後に、*\*input を用いて分担者のファイ ルを並べて取り込んでください。
- 3. Web での「応募情報」入力に役立つように、研究組織の表を作ることもできま す。group table.tex を編集して、研究代表者と分担者の必要な情報を書いてく ださい。この表は、上で述べた、予算の年度別・項目別の一覧表を作ると、でき ます。すなわち、

%=== 予算の表の印刷 ===================== % 予算の集計の表を出すためには、次の行の頭の%を消してください。 \setboolean{BudgetSummary}{true} %===================================

のように行の頭の%をはずしてコンパイルして下さい。研究代表者と分担者に配 分した初年度の予算の合計が、初年度に予定されている額と等しいことを確か めてください。(異なると、ERROR と表示されます。)

#### **3.4.5 仕上げ**

- 1. Web で入力する「応募情報」の予算の表の金額が、LATEX で作った表と一致す ることを確かめてください。
- 2. ファイルの初めの方の一行を

%\setboolean{BudgetSummary}{true}

のようにコメントアウトして、コンパイルし直して下さい。

- 3. 「象の卵」のサンプルの内容は、よもや残っていませんね?
- 4. 電子申請でこの「応募内容ファイル」を web から送る場合は、できた PDF ファ イルが 3MB 以下 であることを確かめてください。もし、3MB を越える場合は、 取り込んでいる写真の解像度を下げてください。

# **4 LATEX ソースの説明**

ここでは、応募書類が「科研費 LATFX」でどのようにして作られているのか、説 明します。興味のある方は、ご覧ください。

#### **4.1 基本方針**

基本的には、LATEX 標準の picture 環境を用いて各ページに picture 空間を作り、 その中にそのページの様式のファイルを図形として貼付け、ユーザーの書いた文章な どを配置します。

実際には図 1 のように、ユーザーの書く内容を定義するファイルと、各内容を表 示する位置や読み込む様式ページを定義するファイルを分けています。通常、後者の ファイルをユーザーがいじる必要はありません。

以下、ユーザーの書くファイルと、様式などを定義するファイルについて基本的 な仕組みを簡単に説明します。

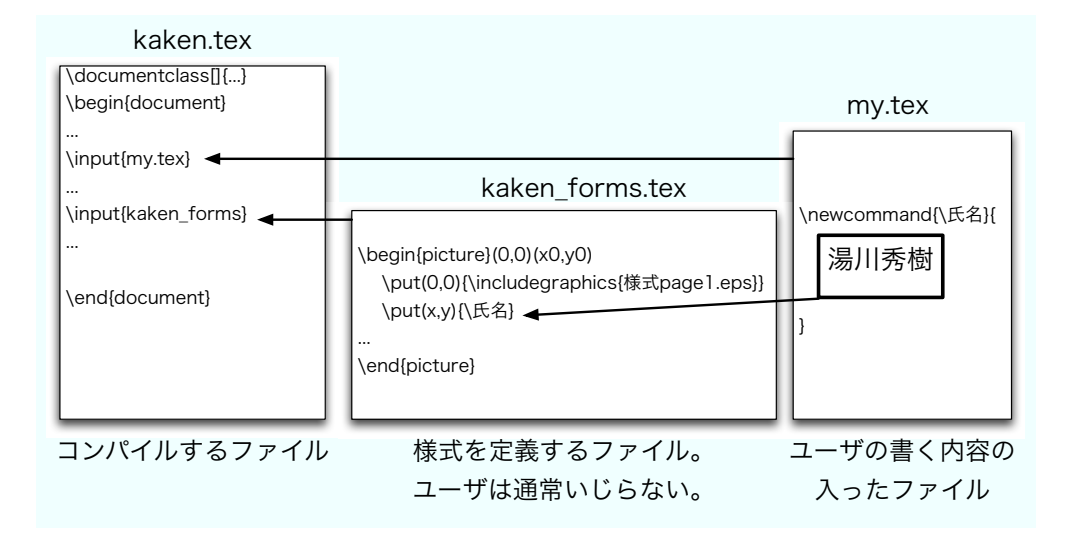

図 1: def 形式のファイル。ユーザーの書くファイルと、様式を定義するファイルは分かれ ている。

## **4.2 ユーザーの書くファイル**

ユーザーが書くファイル (*kiban ab*.tex, *kiban ab* 01-02 purpose.tex など) の中で は、例えば次のように、各項目の内容を\newcommand でマクロに定義します。

```
  \newcommand{\研究代表者氏名}{%
   %begin 研究代表者氏名 = == == ==    湯川秀樹
  %end 研究代表者氏名 =====
  }
  \newcommand{\研究目的}{%
  %begin 研究目的 ==-\frac{1}{2}    この研究の目的は、どうのこうの、ああたらこうたら。。。
  %end 研究目的 = = = = = = = =
  }
```
# **4.3 様式等を定義するファイル**

様式や文を配置する picture 空間の座標原点は紙の左下の角、単位は point に なっています。これによって、ghostview などで簡単に枠の位置などを測ることがで きます。(埼玉大学の櫻井力氏の提言による)

### **4.3.1 内容が1ページ内に収まる場合**

書く内容が1ページ内に収まる、簡単な文字列の場合は、様式等を定義するファ イルの中では、例えば次のように定義されたマクロを用いて、定義した内容を指定し た場所に埋め込みます。

```
\put(100,200){
          \parbox[t]{250}{
               \研究代表者氏名
          }
     }
ここで、(100, 200) は文字を書き始めるベースラインの座標で、[250] は\parbox
の幅です。
  また、リストや表などを含む可能性のある文章の場合は、
     \put(100,500){
          \begin{minipage}[t]{250}
                \研究目的
          \end{minipage}
     }
のように、minipage の環境の中に文章を流し込みます。
  様式の枠などは、
     \put(0,0){\includegraphics{....}}
```
を用いて、一ページごとに図形として貼付けます。

#### **4.3.2 内容が複数ページにまたがる場合**

「研究目的」のように、書く内容が複数ページにまたがる場合は、図 2 に示すよ うに、左と上のマージン、およびテキスト領域の幅と高さを指定し、その中に内容を 流し込みます。

この場合、watermark というパッケージを使い、様式などの枠は背景の図形とし て貼付けます。最初のページ用の背景、それ以外の偶数ページ用の背景、奇数ページ 用の背景をそれぞれ指定できるので、3ページにわたって異なる様式のページを扱え ます。2ページ目以降が同じ様式の場合は、ページ数の制限はありません。

この方式により、figure や table のような floating 環境も自由にページ間を動 くことができます。

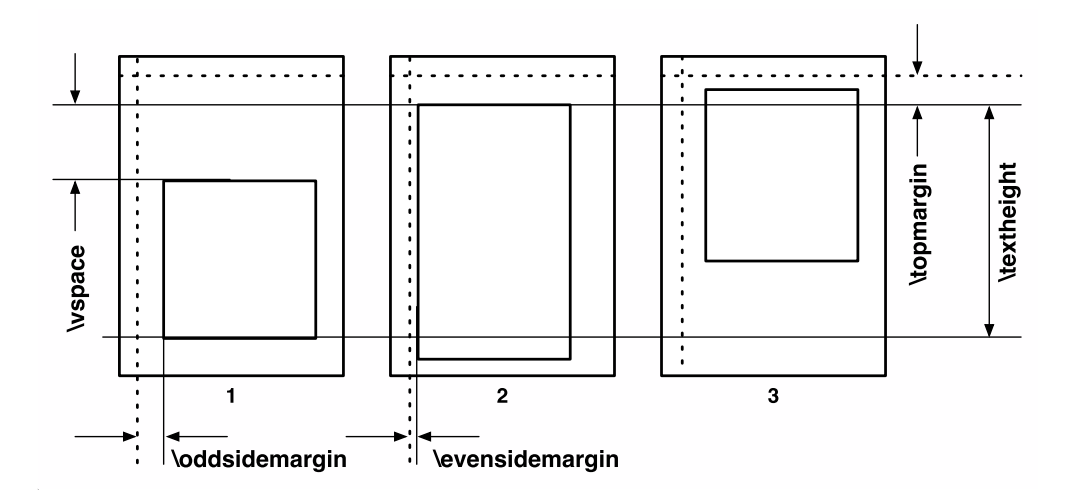

図 2: ページをまたがる内容を入れるための各種パラメータの設定

# **5 マクロの説明**

ここで用いているマクロは全て全て kakenhi3.sty に入っています。以下、ユー ザーが触れる可能性の高い順に説明します。

### **5.1 予算の表計算のための LATEX マクロ**

予算の表のために次のマクロを用意しています。また、このマクロを使うことに より、金額が各年度の各項目ごとに合計金額が自動的に計算され、後の表示などに使 われます。また、LATEX のタイプセットをしたときに、コンソールに金額の合計が表 示されます。さらに、3.4.3 節に示した方法で予算のまとめの表が作られます。

- *\***KLItemCost***{* **品名** *}{* **金額** *}* 金額は半角文字で、コンマを入れずに書いてくださ い。品名と金額を&ではさみ、最後に改行の *\\* が出力されます。
- *\***KLItemNumUnitCost***{* **品名** *}{* **個数** *}{* **単価** *}* 個数と金額は半角文字で、コン マを入れずに書いて下さい。また、個数と単価をかけた金額が自動的に計算さ れます。
- *\***KLItemNumUnitCostLocation***{* **品名** *}{* **個数** *}{* **単価** *}{* **設置機関** *}* 品名 (個 数 *×* 単価)(設置機関) の形で表示され、金額が自動的に計算されます。個数と金 額は半角文字で、コンマを入れずに書いて下さい。
- *\***KLYearItemNumUnitCostTwo***{* **年度** *}{* **品名** *}{* **個数** *}{* **単価** *}{* **設置機関** *}{* **購入時期** *}* 年度、設置機関、購入時期も含めて記入するためのマクロです。同じ年度内の 二つ目の品目からは、「年度」の引数は *{}* のように空欄にしてください。個数 と金額は半角文字で、コンマを入れずに書いて下さい。また、個数と単価をか けた金額が自動的に計算されます。
- *\***KLItemNumUnitCostTwo***{* **品名** *}{* **個数** *}{* **単価** *}{* **設置機関** *}{* **購入時期** *}* 設 置機関、購入予定時期なども別のカラムで入れるためのマクロです。年度は自 動的に入ります。
- *\***KLPriorityItemNumUnitCostTwo***{* **優先順位** *}{* **品名** *}{* **個数** *}{* **単価** *}{* **設置機関** *}{* **購入時期** *}* 上に加え、優先順位も指定するためのマクロです。年度は自動的に入ります。

#### $5.2$  表の中身の位置を調整するための  $\text{PTr}X$  マクロ

表は tabular 環境を用いて定義しており、様式の表に合わせるために各カラムの 幅は p*{*...*}* を用いて指定しています。ただし、この方法だとカラムの中はパラグラ フとして扱われるため、カラムの中身は左に寄せて書かれます。しかし、中身を中央 にそろえたり右に寄せたりするために、次のマクロを用意しています。

*\***KLTabR***{* **テキスト** *}* 「テキスト」の内容を、カラムの右に寄せます。 ただし、そのカラム内がすべて\KLTabR を用いて書かれていると、うまく右に 寄りません。そのために、phantom*{*1*}* などが入った偽の行を入れています。 ただし、その方法も使えない場合は、\KLCostWidth という長さ変数に有限の値 を入れると、その幅の箱を確保して、その箱の中で右寄せします。

*\***KLTabRNum***{* **数値** *}* 「数値」をカラムの右に寄せ、3桁ごとにカンマを入れます。 *\***KLTabC***{* **テキスト** *}* 「テキスト」の内容を、カラムの中央にセンタリングします。

#### **5.2.1 例**

```
LATEX のソース. . . . . . . . . . . . . . . . . . . . . . . . . . . . . . . . . . . . . . . . . . . . . . . . . . . . . . . . . . . . . . . .
  \begin{tabular}{|p{4cm}|p{2cm}|p{2cm}|p{3cm}|}
     \hline
         研究課題名 & 区分 & エフォート & 研究費 \\
     \hline
       学術の振興 & \KLTabC{採択} & \KLTabR{10\%} & \KLTabRNum{1230000} \\
     \hline
   \end{tabular}
```
出力結果 . . . . . . . . . . . . . . . . . . . . . . . . . . . . . . . . . . . . . . . . . . . . . . . . . . . . . . . . . . . . . . . . . . . . . .

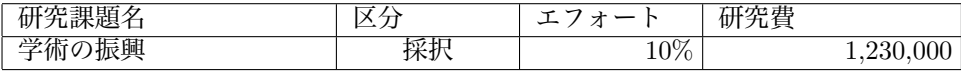

#### **5.3** picture **空間の座標**

各ページで使われているpicture空間の座標は、*\*KLOddPictureX, *\*KLEvenPictureX, *\*KLPictureY という変数を調整して、A4 の紙の左下の角が原点になるようにしてい ます。*x* の正の方向は右向き、*y* の正の方向は上向きになっています。長さの単位は、 points です。

# <u>5.4 文章などを枠内に入れるための T<sub>F</sub>X マクロ</u>

文章を指定した位置に配置するために、2007 年春に新たに作った次のマクロを用 いています。

- *\***KLParbox***{***xleft***}{***ytop***}{***xright***}{***ybottom***}{***pos***}{***...***}* 左上の座標(xleft, ytop), 右下の座標 (xright, ybottom) を角とする箱の中に、*{*...*}* の内容を入れる。pos = t, c, b によって、その箱の中での高さ方向の位置を指定する。段落の開始 は1文字分字下げする。リストや表を含まない、短い文や行を入れるのに用い ている。
- *\***KLTextBox***{***xleft***}{***ytop***}{***xright***}{***ybottom***}{***side margin***}{***...***}* 左上の座 標 (xleft, ytop), 右下の座標 (xright, ybottom) を角とする箱の中に、*{*...*}* の内 容を入れる。side margin によって、その箱の中の横方向のマージンを指定す る。指定しない場合は、デフォルトの値が入る。高さ方向にはセンタリングさ れ、字下げはないので、「研究機関名」など、1~2行、小さな箱にきっちり詰 めて書くのに用いている。
- *\***KLMinipage***{***xleft***}{***ytop***}{***xright***}{***...***}* 左上の角の座標が (xleft, ytop)、右上 の角の座標が (xright, ytop) の枠の中に minipage を作り、枠から少しマージ ンを取った内側に *{*...*}* の内容を入れる。段落の開始は1文字分字下げをする。 minipage なので、リストや表が入っても構わない。
- *\***KLNoMarginMinipage***{***xleft***}{***ytop***}{***xright***}{***...***}* 左上の角の座標が (xleft, ytop)、右上の角の座標が (xright, ytop) の枠の中に minipage を作り、枠のふち にそろえて(つまり、マージンはなしで)*{*...*}* の内容を入れる。字下げはしな い。tabular などを枠ギリギリに入れたりするのに用いている。

# **6 困った時は**

# **6.1 よくあるかもしれない質問集**

("*kiban ab*"は、お使いの科研費の種目に置き換えて読んで下さい。)

#### **6.1.1 用いるファイルの種類**

*•* **文字コードとして、sjis, euc, jis が用意されていますが、どちらを用いればい いですか。**

Linux は euc や jis、 Mac OS X は sjis や euc, Windows は sjis が一般的です。 ターミナル(Windows の場合はコマンドプロンプト) で

\$ platex -version

と打ってみて、最初の行を見て下さい。

*•* **xxx def, xxx def multi (xxx = sjis, euc, jis)と2種類の directory/folder が用意されていますが、どれを用いればいいですか。** これは、好みと環境によりますが、Mac OS X の TexShop や mi を使う場合は

xxx def、Windows の Winshell を使う場合は xxx def multi がお勧めです。

#### **6.1.2 編集**

*•* **私は湯川秀樹ではない、象の卵以外の研究をしたい、...**

コンパイルする LATEX のソースファイル (例えば *kiban ab*.tex) の初めの方に、 研究代表者氏名、研究課題名、などの基本情報を 書く部分がありますので、そ こを編集してください。

*•* **文字の大きさを自分で調整したいのですが。**

文字の大きさを調整したい部分、文章を *{*\small ... *}*, *{*\footnotesize ... *}*, *{*\large ... *}*, *{*\Large ... *}* などで囲ってください。ただし、本文の文章などの フォントの大きさには 規定があるので、注意してください。

- *•* **自動的に書かれる内容(例えば、基盤 A,B,C の研究者調書の「本応募研究課 題」など)の文字の大きさを調整したいのですが。** その内容 (例えば\研究課題名) を実際に枠内に書き込んでいる部分で、そのコマ ンドを\small*{* \研究課題名 *}* の ように囲ってください。 def 形式や def multi 形式の場合は、form file (例えば *kiban ab* forms.tex) の 中を編集してください。
- *•* **文字の場所など、自分で調整したいのですが** 様式を定義するファイルの中で、文字の場所などを指定していますので、それ を調整してください。
- *•* **何も書かれていないソースファイルはないのですか。**

図形の取り込みや表の書き方など、例があった方がわかりやすいので、あえて 内容のないソースファイルは用意していません。ほとんどあり得ない文や項目 が、例として入っていますので、それらを置き換えつつ書いて下さい。

*•* **特定のページに編集時に飛びたいのですが。**

各ページや項目の頭に、ダミーの *\*section や *\*subsection を組み込んでいます。 Mac OS X の TeXShop や mi など、これらのタグに飛ぶ機能を持つエディターの 場合は、プルダウンメニューから目的のタグを選んでください。そうした機能を持 たないエディターの場合は、それらのタグを検索するか、もしくは xxx\_sjis\_multi のフォルダーを用いて、編集ファイルを切り替えてください。

# *•* **用いる様式は、eps と PDF のどちらを使えばよいですか。**

作業のしやすさによります。どちらが速くコンパイルして表示できるか、両者試 してみて、選んでください。Mac OS X で TeXShop を使っている場合は、PDF がお勧めです。

*•* **予算の総額や年度毎の合計を見たいのですが。**

簡単な合計は、コンソールに出力されます。また、ソースファイルの初めの方で

\setboolean{BudgetSummary}{true}

のように、一行コメントをはずしてコンパイルし直すと、予算の表のページと、 年度ごと、項目ごとにまとめた表が作成されます。

*•* **私は最大の5年ではなく、3年分のみ応募したいのですが。**

編集するユーザーのファイル (*tokusui.tex* など) の初めの方にある、

\newcommand{\研究期間の最終元号年度}{24}

の「24」を「22」に置き換えてください。これにより、H22 年度までの予算の みが計算され、表示されます。その年度よりあとの情報は無視されます。(2007 年 9 月 18 日公開の学振と文科省の分から。)

#### **6.1.3 LATEX のコンパイル/タイプセット時**

*•* **PDF の様式を用いると次のような注意が出る。**

\*\* WARNING \*\* "ArtBox" different from current CropBox found.

\*\* WARNING \*\* ArtBox (PDF): [ 51.0601 63.0801 539.94 783.404 ] \*\* WARNING \*\* CropBox/MediaBox (PDF) : [ 0 0 595 842 ]

これは、PDF の様式を作るのに用いた Illustrator との相性の問題です。煩わし いですが、出力に影響はないのでご容赦ください。

- *•* **Underfull** *\***hbox (badness 10000) in .... という warning が出る。** 特に狭いカラムの表などに、文字を入れる場合などに置きます。「ちょっとかっ こ悪いけれど、仕方なく改行した」、程度のことですので、無視してください。
- *•* **Overfull** *\***hbox (116.65622pt too wide) in paragraph at lines 8–67 と いうような warning が出る。**

「研究目的つづき」のように、自動的にページをまたいで書ける種目について は、技術的な手法上、この warning は出ます。無視してください。

*•* **!LaTeX Error: File "calc.sty' not found. などというエラーメッセージが 出る。**

calc.sty, longtable.sty などは、LATEX の tools package に含まれています。もし 持っていない場合は、tools パッケージを http://www.ctan.org/tex-archive/ macros/latex/required/tools/ からダウンロードしてインストールして下 さい。

*•* **様式の eps ファイルが割と大きいのですが。**

Ghostscript の version や環境によらず使えるように、フォントを埋め込んだ eps ファイルになっています。ご了承ください。

*•* **読み込む様式を PDF に指定したら、うまく表示されない。**

xdvi や dviout などでは、うまく dvi ファイルを表示できない場合が多いようで す。それでも、新しい dvipdfmx (少なくとも 20050831 以降) など、であれば、 PDF ファイルは正しく生成できるはずです。また、dvipdfmx 20040411 でも、 "–V 4" のオプションをつけることにより、PDF の様式を取り込めます。うまく できない場合は、新しい dvipdfmx を入れるか、eps 形式の様式を使ってくださ い。3.3 節「動作環境」の表を参考にしてください。

#### *•* **日本語が正しく表示されない。**

pLaTeX など、日本語が扱える LaTeX を用いてください。1行程度の内容の簡 単な日本語の LaTeX ソースをコンパイルできるか、試してください。もし、様 式の文字が化けている場合は、eps 形式の様式を用いるように *kiban ab*.tex を変 えてください。

#### **6.1.4 電子申請**

- *•* **2006 年秋から始まる電子申請に対応していますか。** はい、dvipdfmx 等を用いて PDF のファイルにしたものを提出できます。
- *•* **PS の出力ファイルを、電子申請で提出できますか。** いいえ、できません。必ず、PDF ファイルにして提出して下さい。
- *•* **提出する PDF ファイルの大きさが 3MByte の制限を越えてしまったのです が。**

大きな写真や図を入れたためと考えられます。それらの解像度を下げてみてく ださい。また、読み込む様式を EPS から PDF、もしくは PDF から EPS に切 り替えると、サイズが小さくなる場合があります。

#### **6.1.5 その他**

#### *•* **昔あった「科研費マクロ」とどう違うのですか。**

「科研費マクロ」では、応募様式の枠や指示の文章まで、TeX を用いて作成し

ていました。それに対して、「科研費 LATEX」 では、様式は学術振興会の公開し ている PDF の様式をそのまま図形として取り込んでいます。 一言で言うと、「科研費マクロ」は、必要な情報を書きこむと科研費の応募書類 が生成される、「科研費 LATFX」は、既にある枠付きの様式に LATFX を使って 書き込む、という姿勢の違いがあります。

*•* **もととなった科研費マクロの著作権を犯していませんか。**

「科研費マクロ」の開発と維持に携わってこられた青木健一氏(金沢大)の了 承を得ています。また、2007 年春からは、科研費マクロから移植したマクロは \Number 一つになりました。

- *•* **科研費 LaTeX は誰が作っていて、今後どのように維持されていくのですか。** これは、日本学術振興会の下の学術システム研究センターの数物系科学専門調 査班が提唱して、始めたものです。今年は、まずは山中卓(阪大)調査員が作り ました。今後の維持、運用についてはまた検討していきます。
- *•* **マクロや変数の頭の"KL"は長寿命の K 中間子** *K<sup>L</sup>* **の意味ですか。** いいえ、**K**akenhi**L**aTeX の略です。
- *•* **サンプルの内容が生物学的に考えてもおかしい。** このままではほぼ確実に審査を通りませんので、提出する前に書き換えてくだ さい。

# **6.2 質問、コメント**

その他の質問、コメントは、まず「科研費マクロ&LATFX 掲示板」

http://atom11.phys.ocha.ac.jp/kakenhibbs/tree.php に出してください。 それでも解決しない場合は、山中 卓 (大阪大学理学研究科 物理学専攻/数物系

科学専門調査員) taku@hep.sci.osaka-u.ac.jp までご連絡ください。 日本学術振興会や学術システム研究センターでは、対応しかねます。

# **7 謝辞**

「科研費 LATEX」の作成に当たっては、「科研費マクロサポートチーム」の皆様か ら助言や提言をいただきました。伊藤希氏 (筑波大学) には、フォントを組み込んだ EPS 書式を作成方法を教えて頂きました。櫻井力氏 (埼玉大学) は、picture 環境を 用いる方法を提言してくださり、その方法は 2007 年春の公開版から取り入れられま した。家正則主任研究員は、LATFX 版の実現を強く推してくださいました。日本学術 振興会の担当者の方には、今回の実現と様式の提供などの便宜を図っていただきまし た。天羽優子氏は、掲示板を科研費 LATEX の議論にも開放してくださいました。阪口 篤志氏 (大阪大学) には、様々な環境でテストをしてもらいました。この場を借りて、 皆様に深くお礼申し上げます。

科研費 LATEX の開発は、Mac OS X 10.4.10 の下で, pTeX 3.141592-p3.1.9 (SJIS) (Web2C 7.5.4) (小川版), TeXShop 2.10b, Python 2.4.4, Vim 6.2, PDFLab 2.0.3r2, Adobe Illustrator CS2 などを用いて行いました。